# Logg inn i NCC leverandørportal & prosjektportal

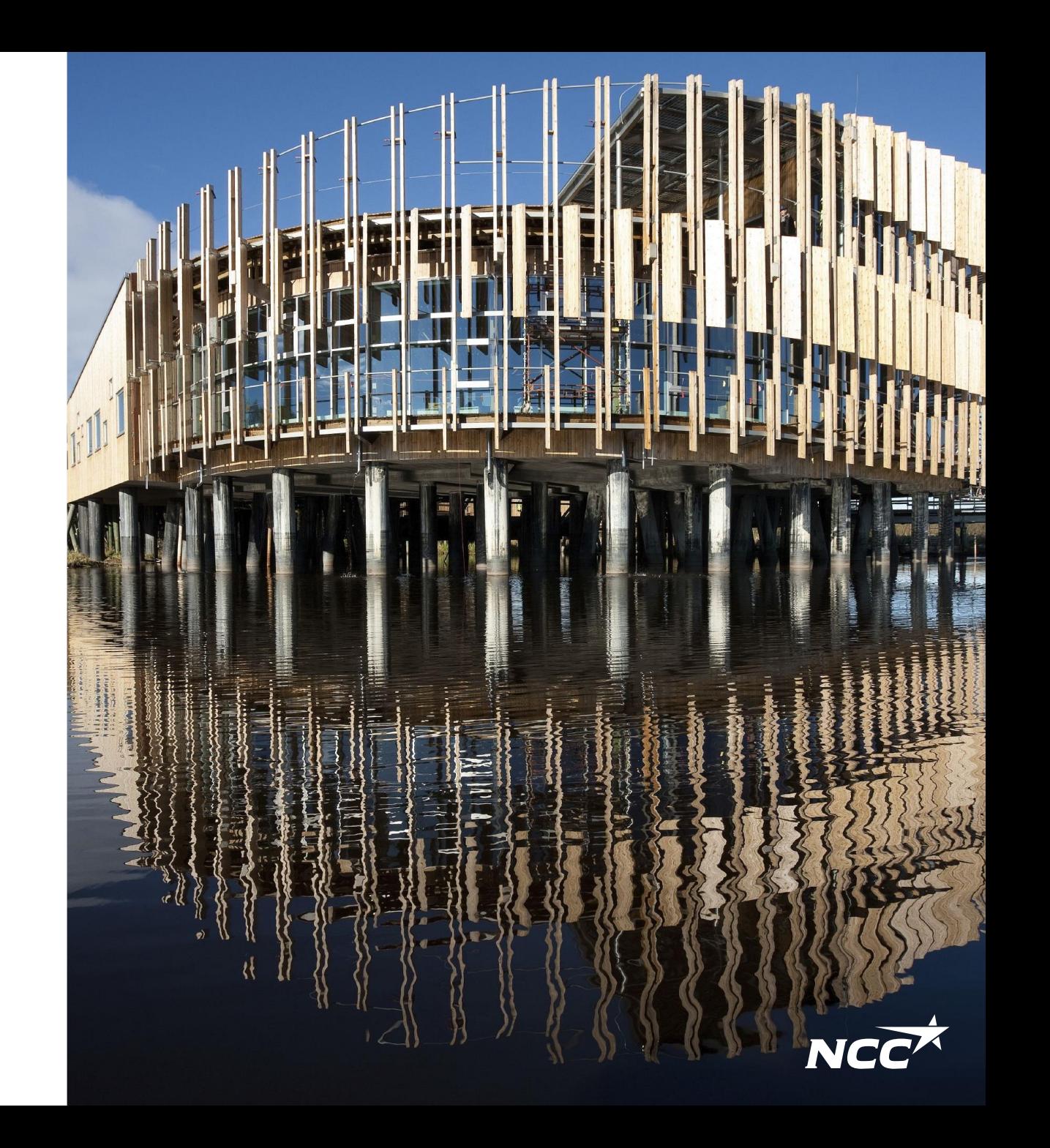

### Microsoft invitasjon fra NCC

For å få tilgang til leverandør eller prosjektportalen, må prosjektet legge deg til fra vår side.

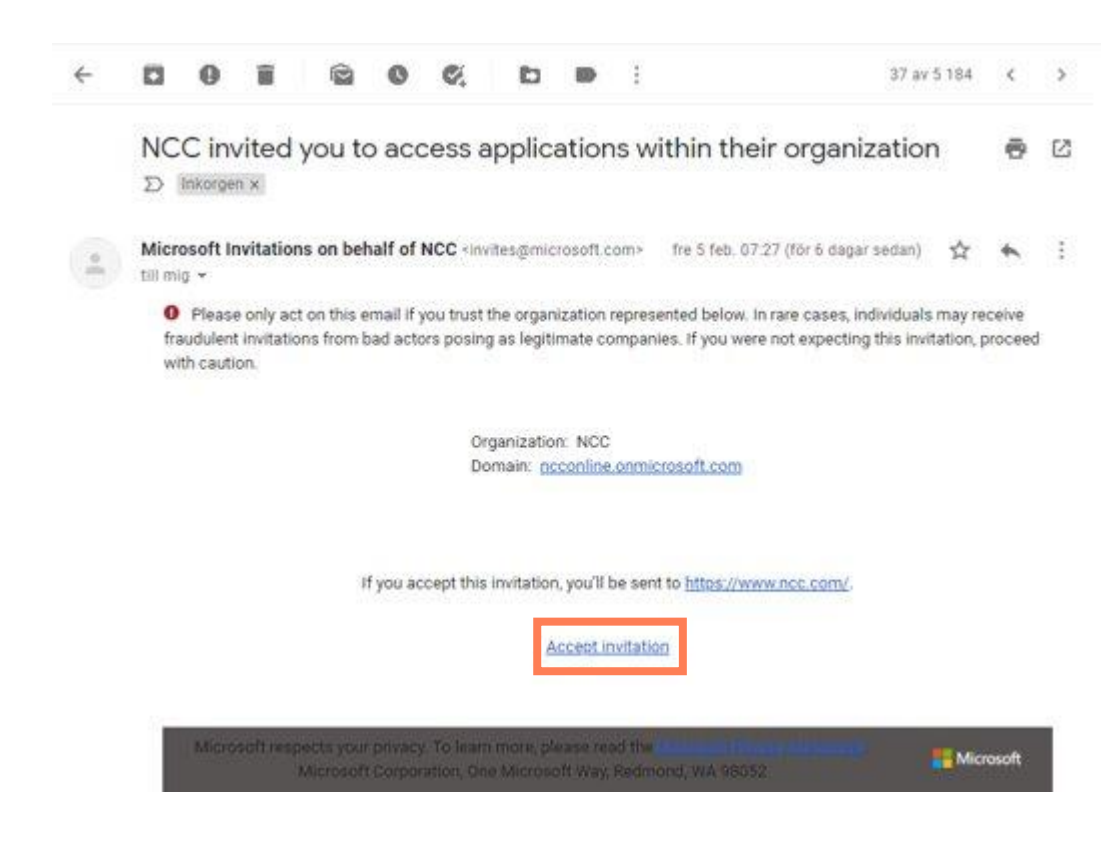

#### **1. Din e-post**

**er ikke tilknyttet en Microsoftkonto:**  Følg instruksjonene fra Microsoft, slik at du kan knytte e-posten din til en Microsoftkonto. Fortsett til instruksjonene på neste side

#### **2. Din e-post**

**er allerede knyttet til en Microsoftkonto:** Fortsett til instruksjonene på neste side.

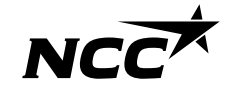

### Microsoft invitasjon fra NCC

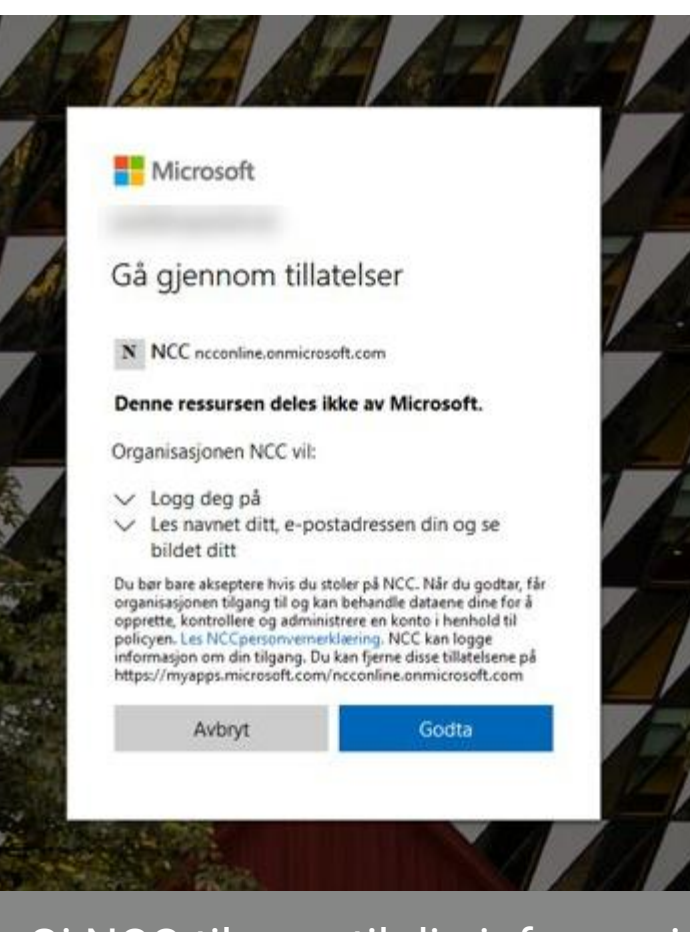

Gi NCC tilgang til din informasj on ved å trykke "Godta"

Etter at du har akseptert invitasjonen, innloggingen vil føre deg til NCC sin nettside.

#### **Hvor finner jeg systemene?**

Du finner systemene på linkene [Leveransekalenderen](https://deliverycalendar.ncc.com/), [Leverandørportalen](https://supplierportal.ncc.com/) & [Prosjektportalen](https://projectportal.ncc.com/) via [Ncc.com](https://www.ncc.com/) eller via linkene sent til deg i epost-invitasjoner og forespørsler.

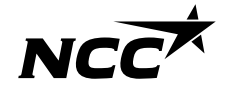

#### Bestem din innloggingsmetode

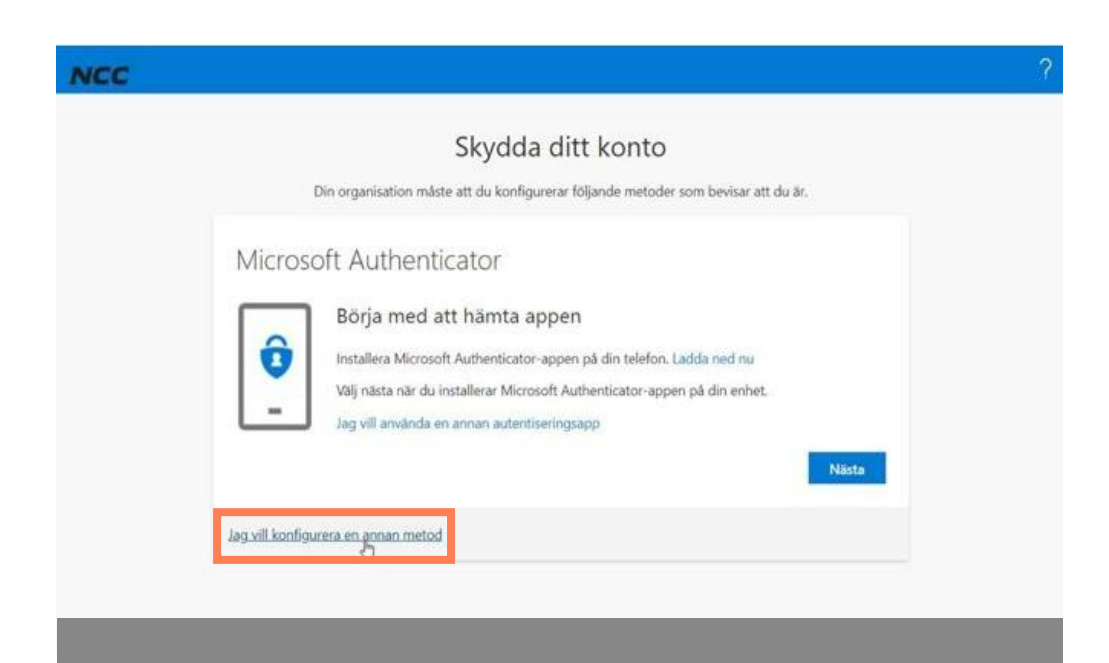

**Vi** anbefaler at du velger "alternativ metode"

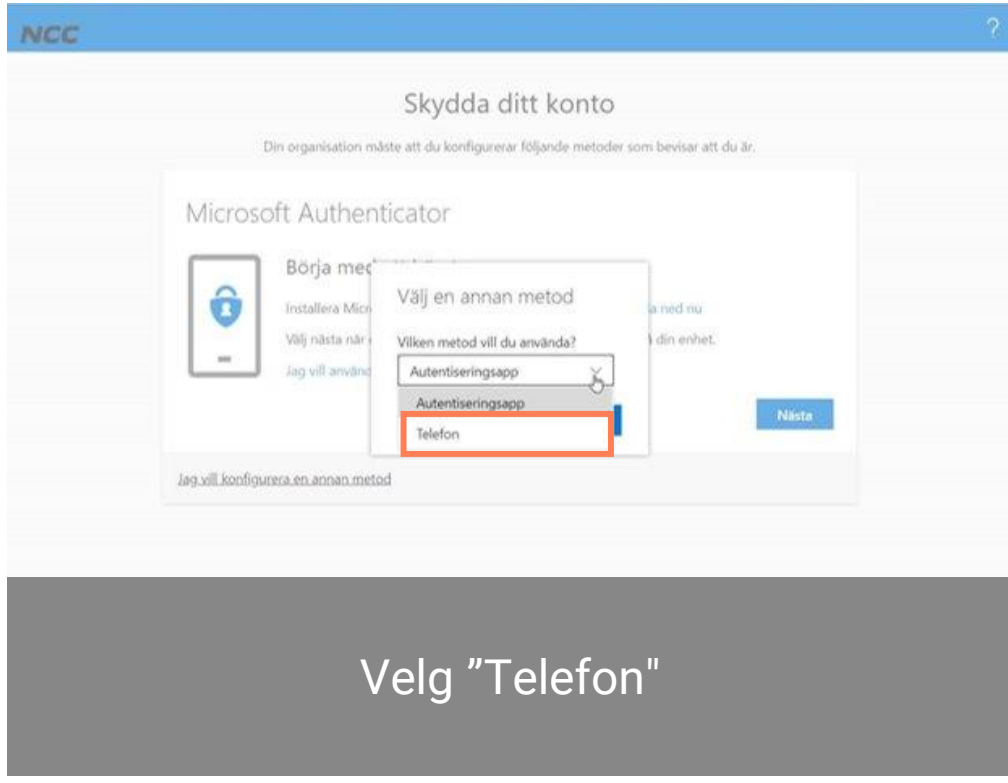

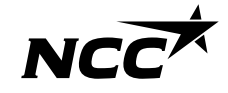

#### Verifiser deg med kode fra telefonen

**NCC** 

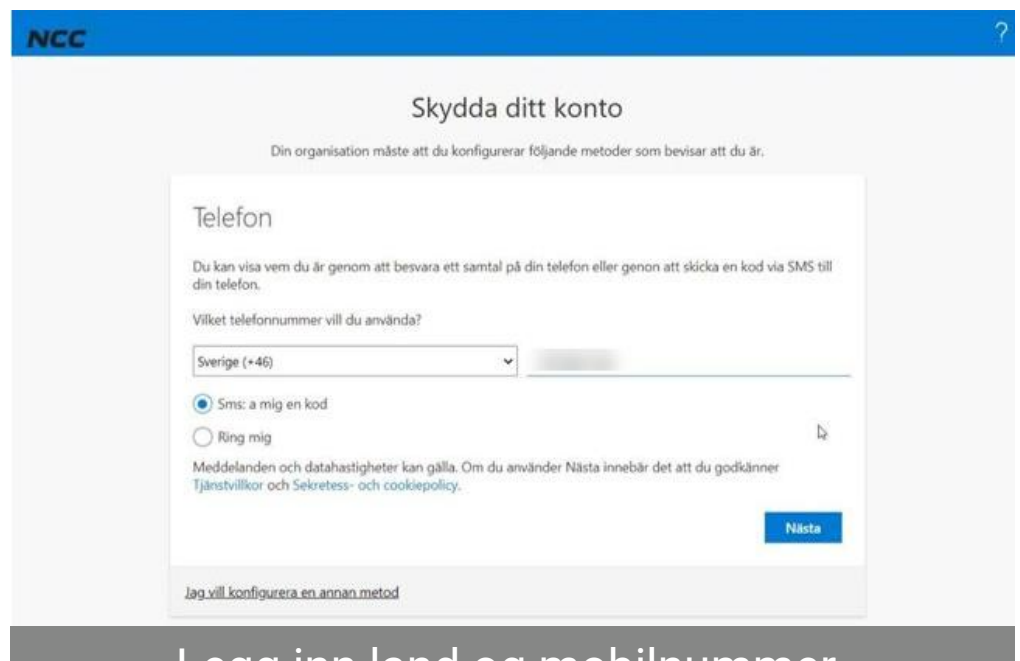

Skydda ditt konto Din organisation måste att du konfigurerar följande metoder som bevisar att du är. Telefon Vi har precis skickat dig en 6-siffrig kod till . Ange koden nedan. 848059 Skicka om koden D Bakát **Nästa** Jag vill konfigurera en annan metod

Legg inn land og mobilnummer. Du vil motta en kode på sms om du velger dette

Legg inn koden du har mottat på sms, Om du ikke har mottatt noen kode, kan du be om en ny kode

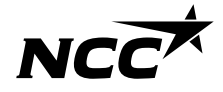

### Enkel innlogging via Microsoft

Hvis du har en Microsoft (Azure AD) konto knyttet til din e-postadresse, kan du logge inn med epost og passordet du bruker andre steder. Micorosft godkjenner og gir NCC beskjed om at du er godkjent (vi får ikke passordet av Microsoft)

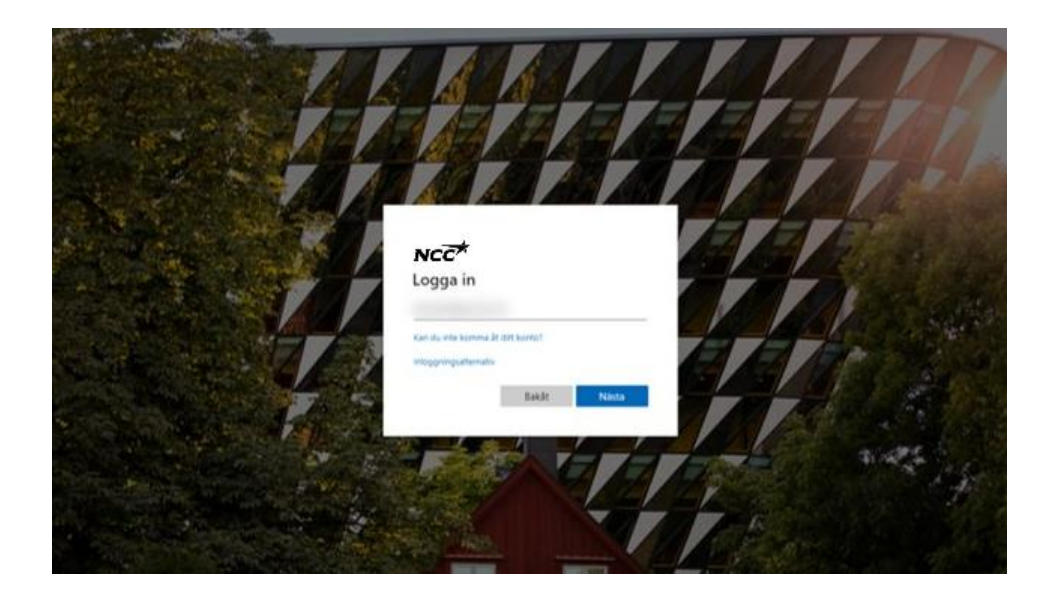

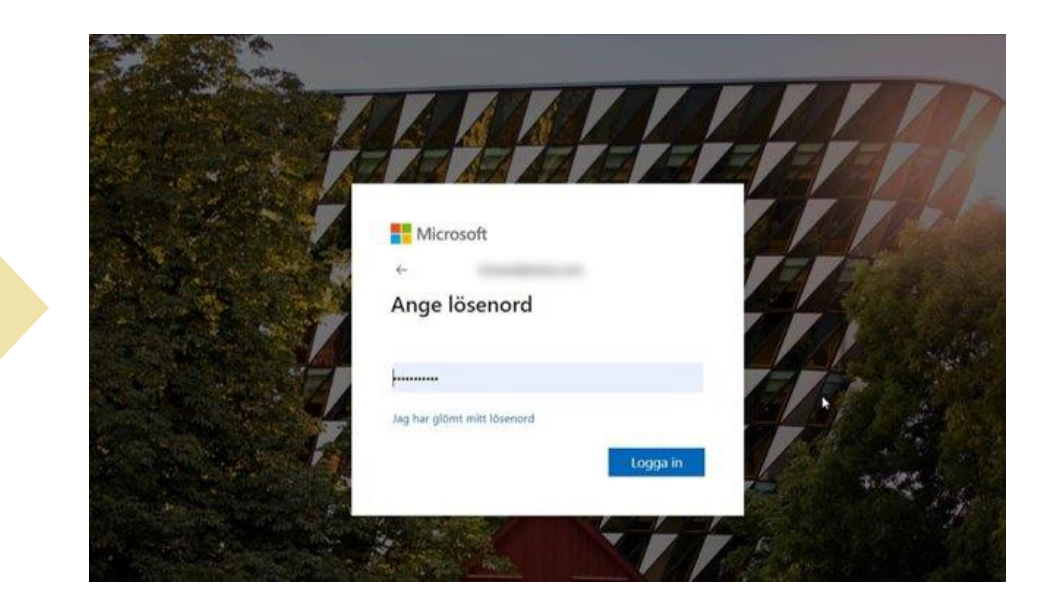

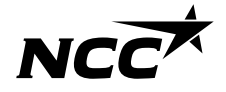

## Da er vi i gang!

- Du har nå tilgang til NCC sine portaler Neste gang kan du enkelt logge inn via din Microsoft konto
- Du kan nå våre portaler via linker I eposter eller fra våre nettsider

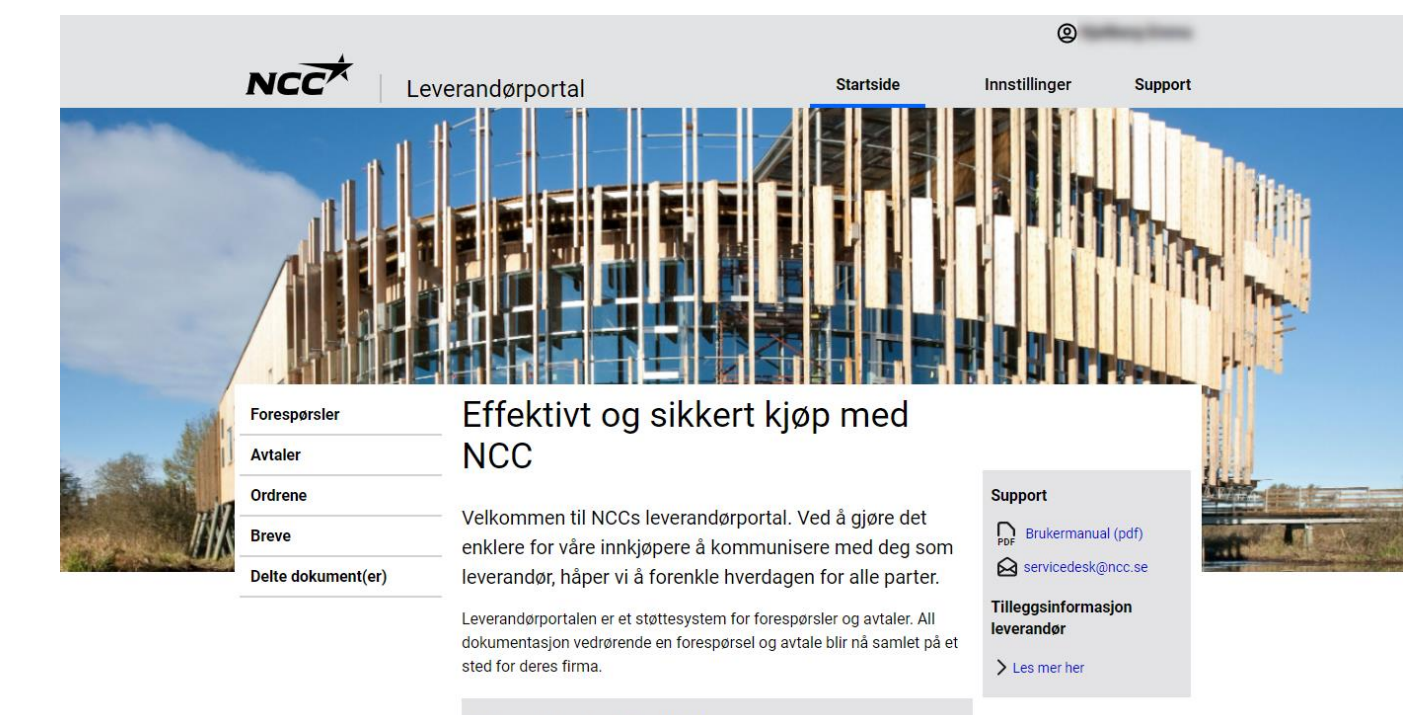

#### På portalen kan du enkelt:

- · Se alle pågående henvendelser og prosjektavtaler med NCC
- $\bullet$ Last ned alle vedlegg til forespørsel, kontrakter og bestillinger
- · Godta, avslå eller gi tilbud på en forespørsel
- Kontroller og korriger bedriftens kontaktinformasjon

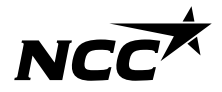

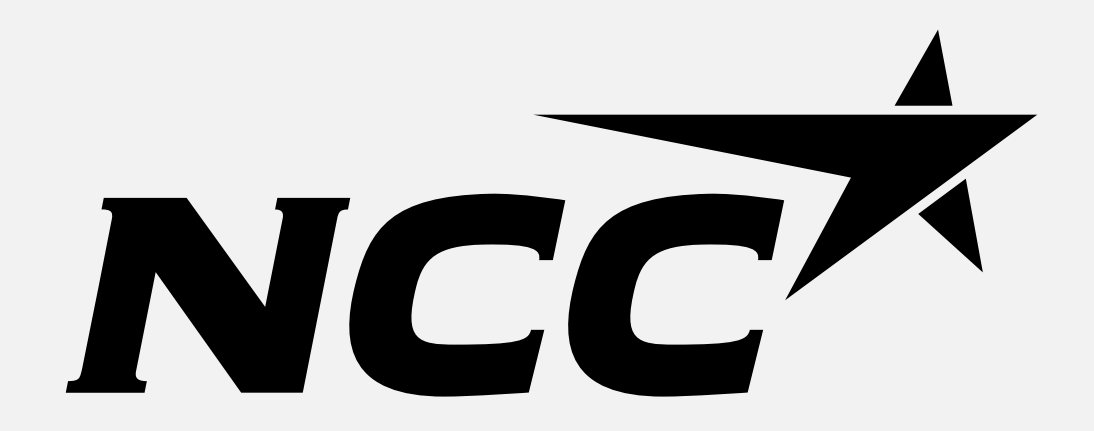